## **راهنماي ثبت هزینه اعتبار ویژه پژوهشی**

## **)ویژه اعضاي محترم هياتعلمی(**

اعضای محترم هیات علمی برای ثبت هزینه اعتبار ویژه پژوهشی در سیستم جامع دانشگاهی

از تب پژوهشی / مبالغ و هزینه های اعتبار ویژه / ثبت هزینه های مرتبط با اعتبار ویژه پژوهشی

## مرحله اول

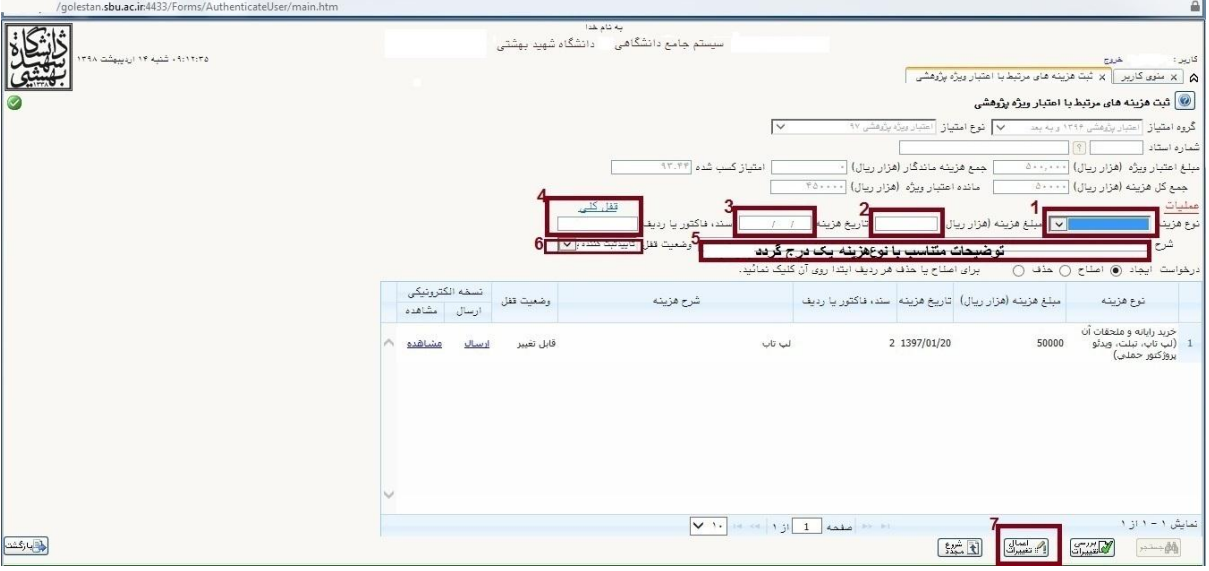

### مرحله دوم

در قسمت 8 بارگذاری سند الکترونیکی مربوط به فاکتور یا سند هزینه انجام می گردد.

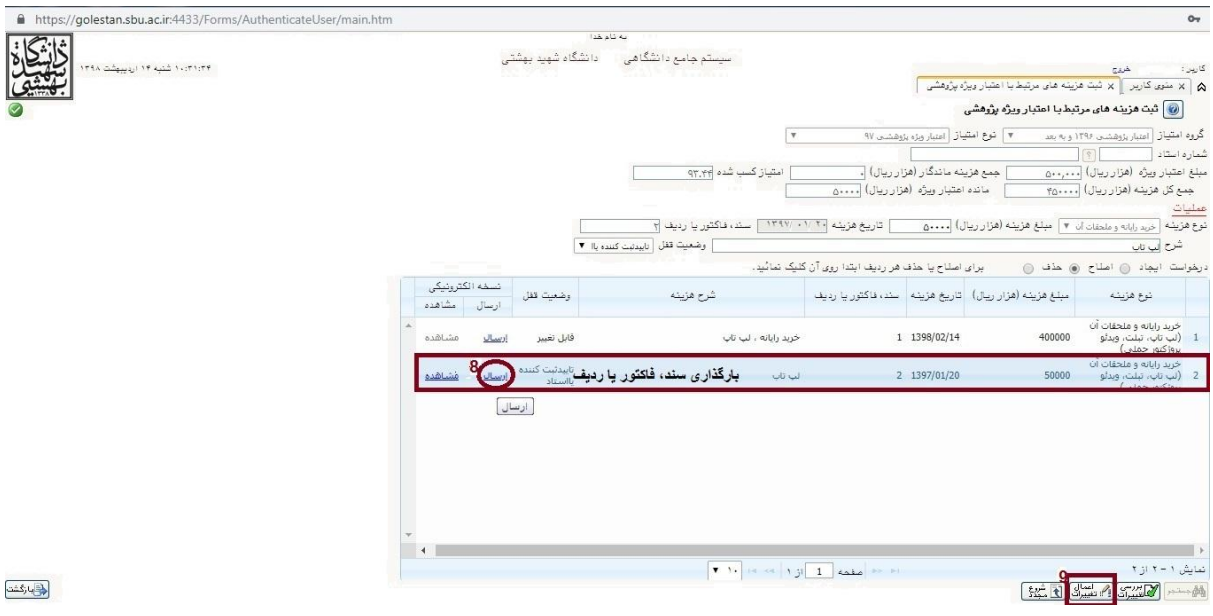

# مرحله سوم

# برای مشاهده گزارش هزینه های ثبت شده از مسیر نشان داده شده در شکل می توانید اقدام کنید.

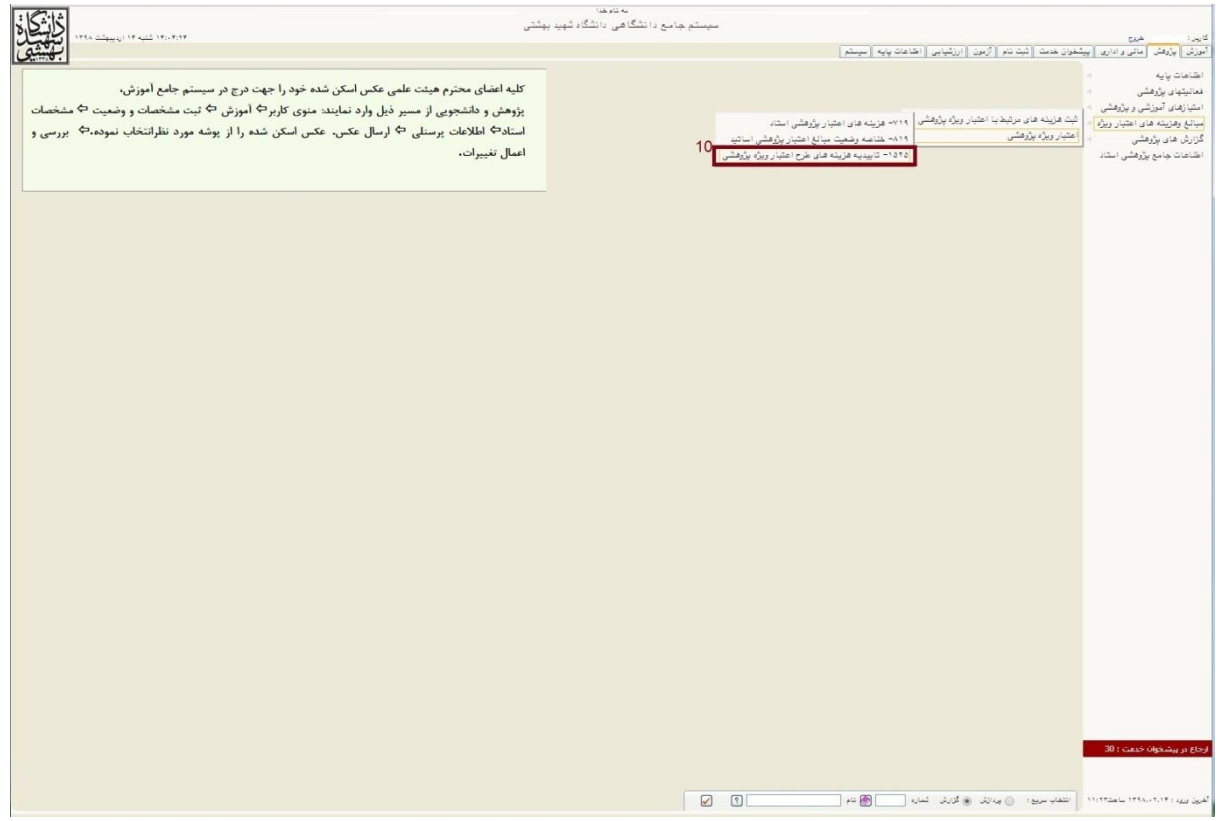

## **مرحله چهارم**

**فيلتر هاي خاص گزارش را بر اساس گروه امتياز اعتبار ویژه و نوع امتياز اعتبار ویژه را بر اساس اعتبار سال مورد نظر تنظيم نمایيد.**

**در مورد نوع نامه براي مشاهده ریز هزینه ها نوع نامه 8 و براي مشاهده سر جمع هزینه ها نوع نامه 2 را انتخاب نمایيد.**

**امضاء کننده کد 38 )رئيس دانشکده( انتخاب گردد.**

### **طبق نمونه**

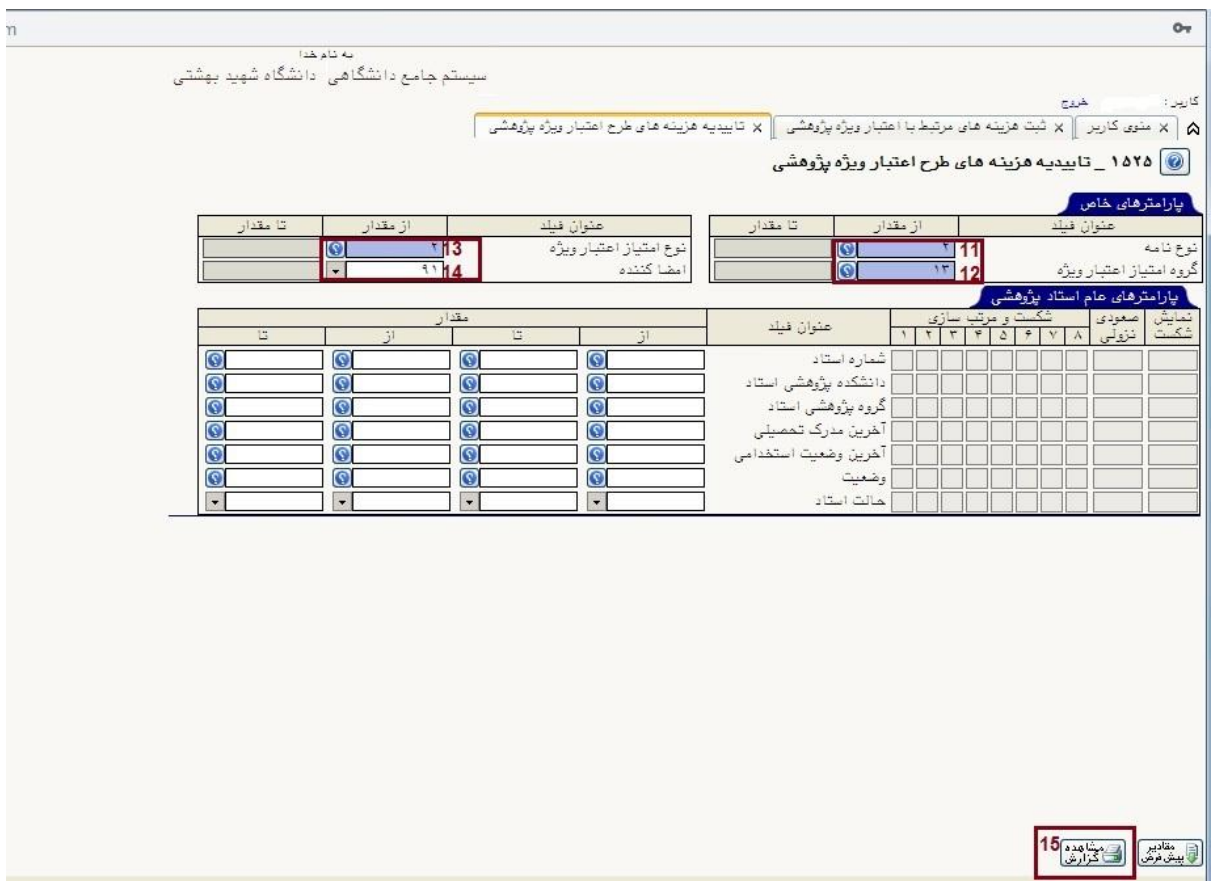